# **[4.3.4 Configure Device](https://support.launchnovo.com/kb/4-3-4-configure-device-settings/) [Settings](https://support.launchnovo.com/kb/4-3-4-configure-device-settings/)**

Once a device is connected, you can access its **Device Settings** button.

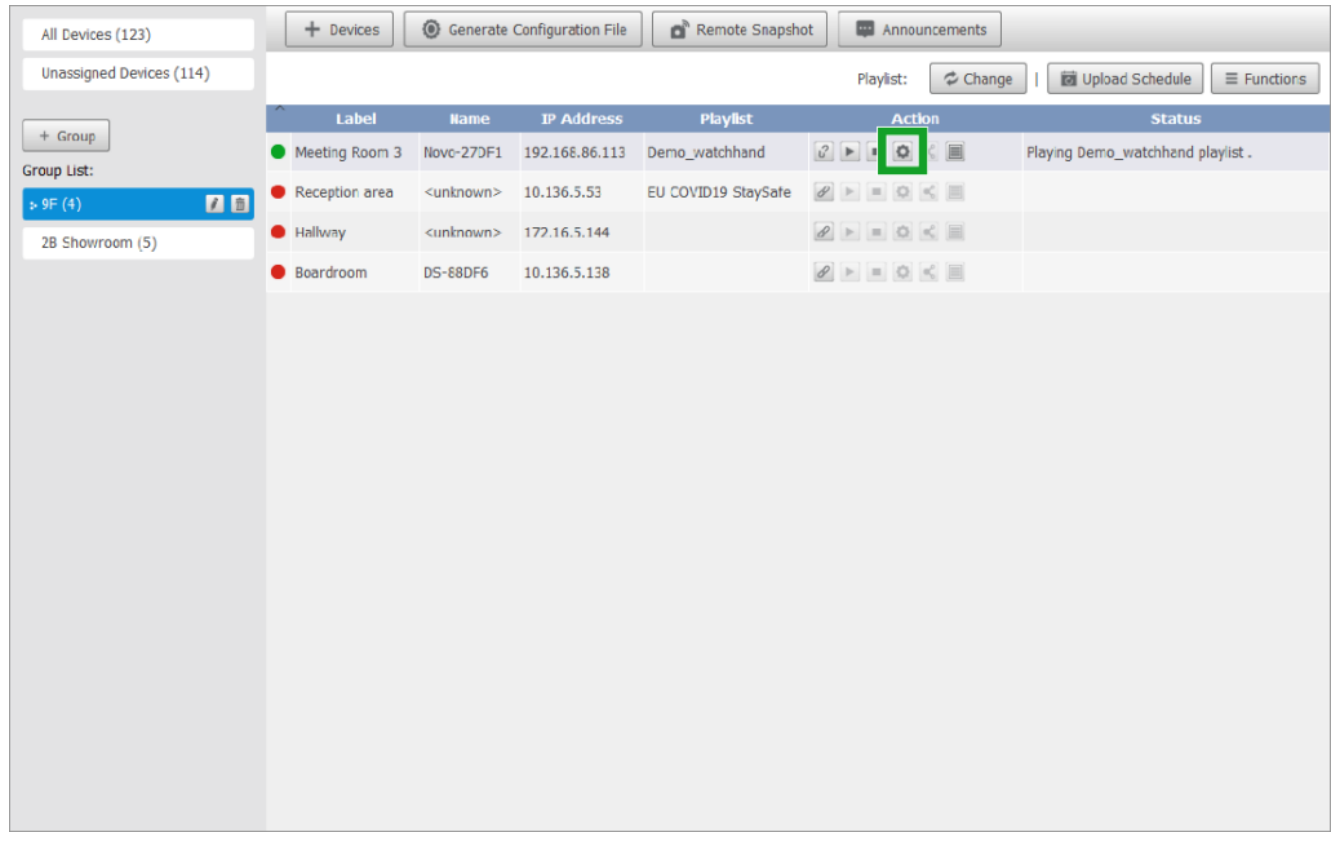

The **Device Settings** menu features seven tabs where you can configure a wide range of settings, **General**, **Playlist**, **Network**, **Display**, **Auto Play**, **Serial Port**, and **Misc.** The following sections will go through them in details.

# **4.3.4.1 General**

The **General** tab lists basic information of the device, including its name, model, current firmware version, current build version, and system language. You can also change the Device Name and/or Language.

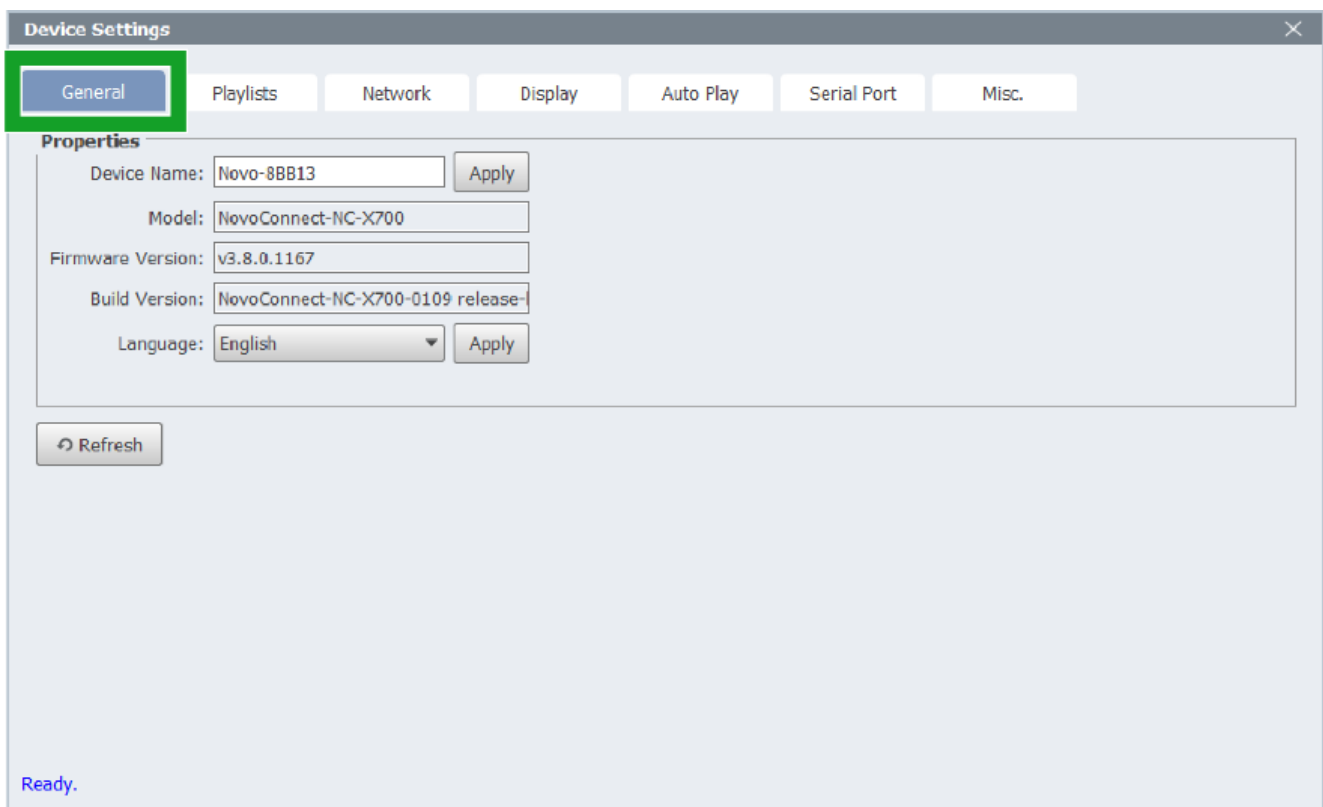

#### **4.3.4.2 Playlists**

The **Playlist** tab shows the playlists available on the device. You can play any playlist and stop the playback. You can also delete selected playlists.

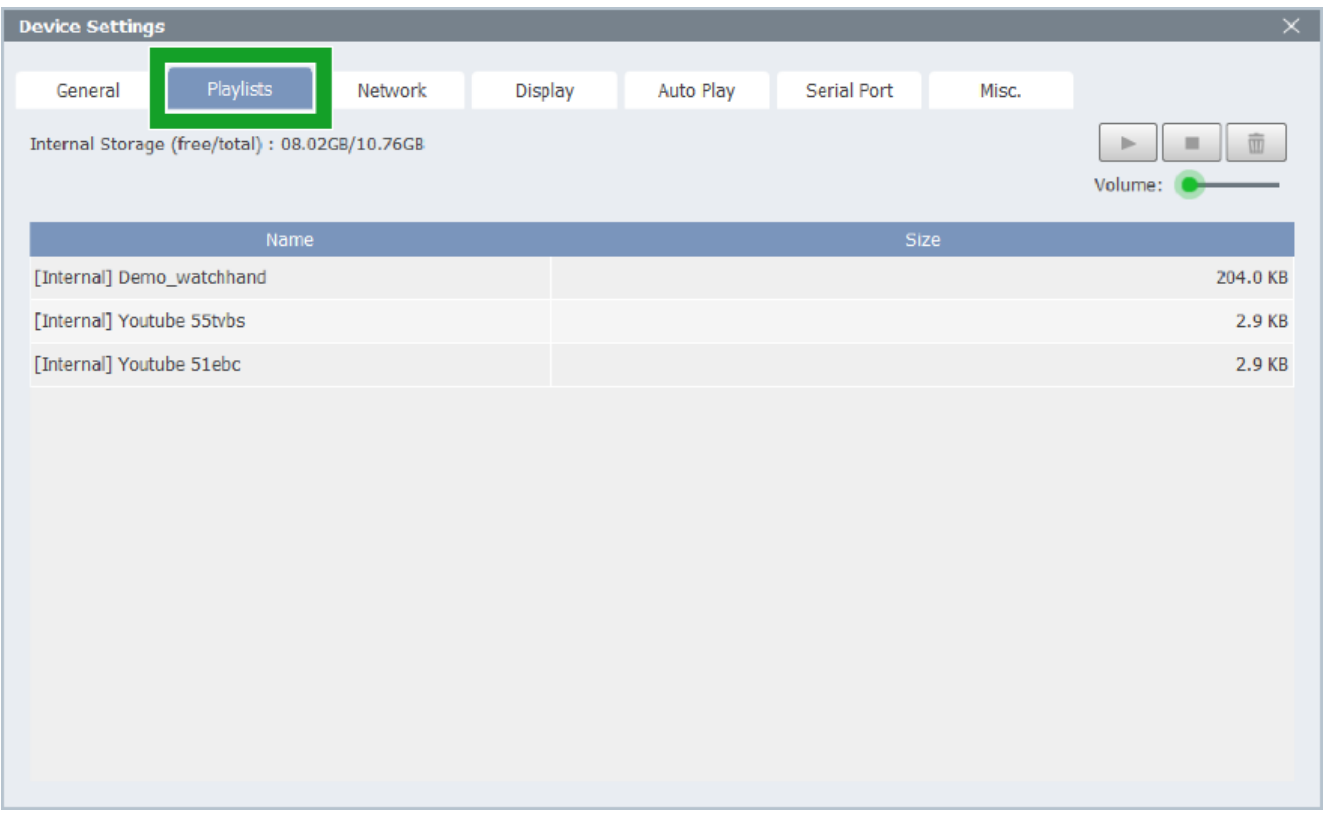

#### **4.3.4.3 Network**

The **Network** tab show the network information of the device, such as current Wi-Fi mode, SSID, Wi-Fi IP address, LAN (RJ-45) IP address, and MAC address.

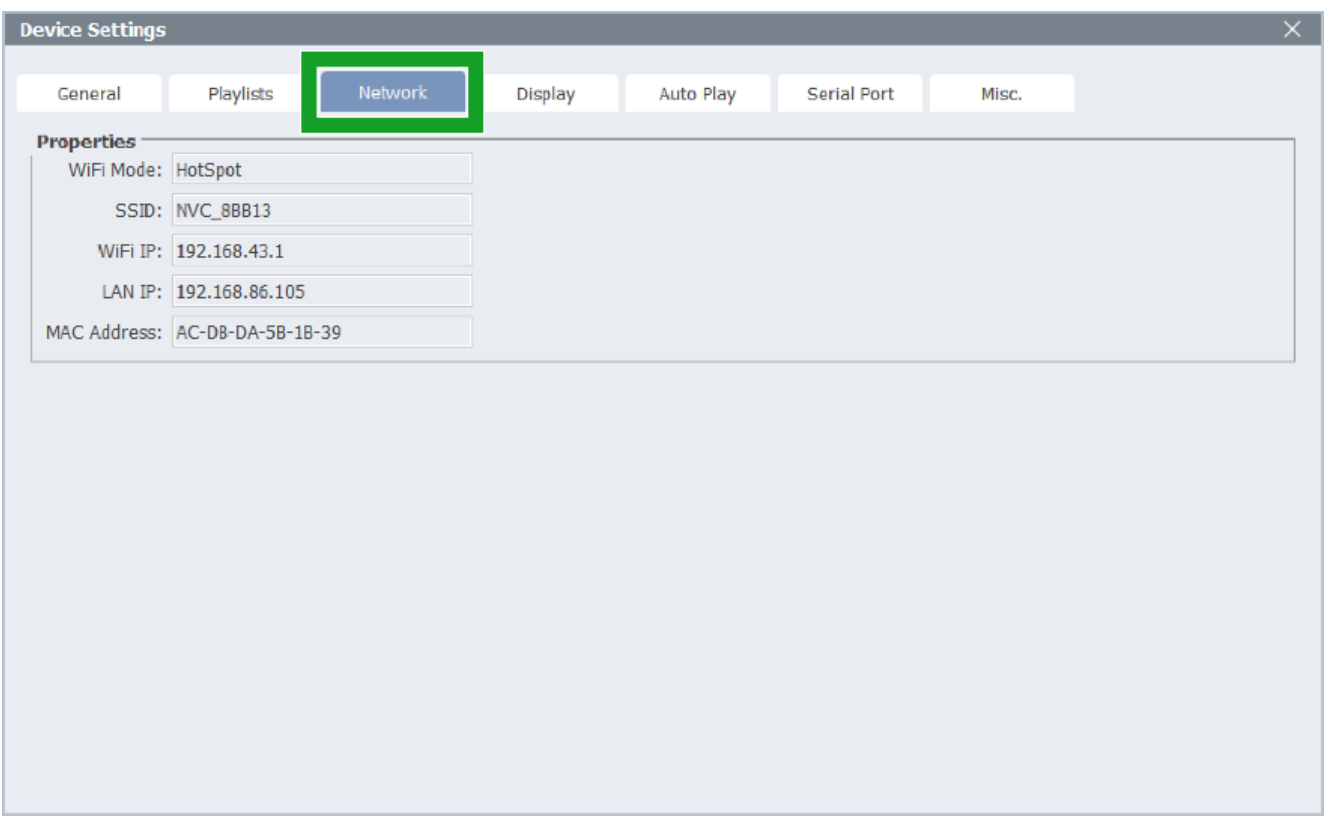

### **4.3.4.4 Display**

The **Display** tab allows you to configure several displayrelated settings.

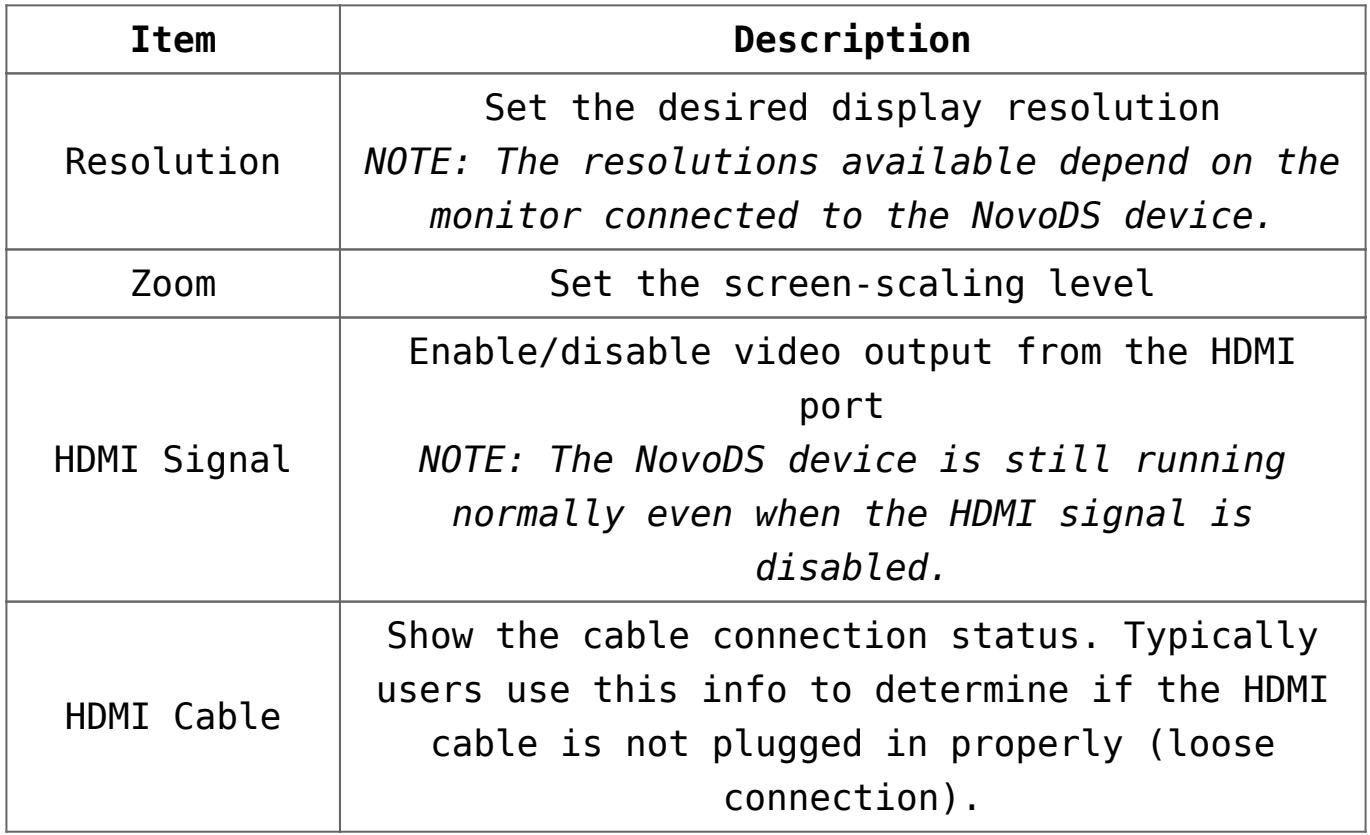

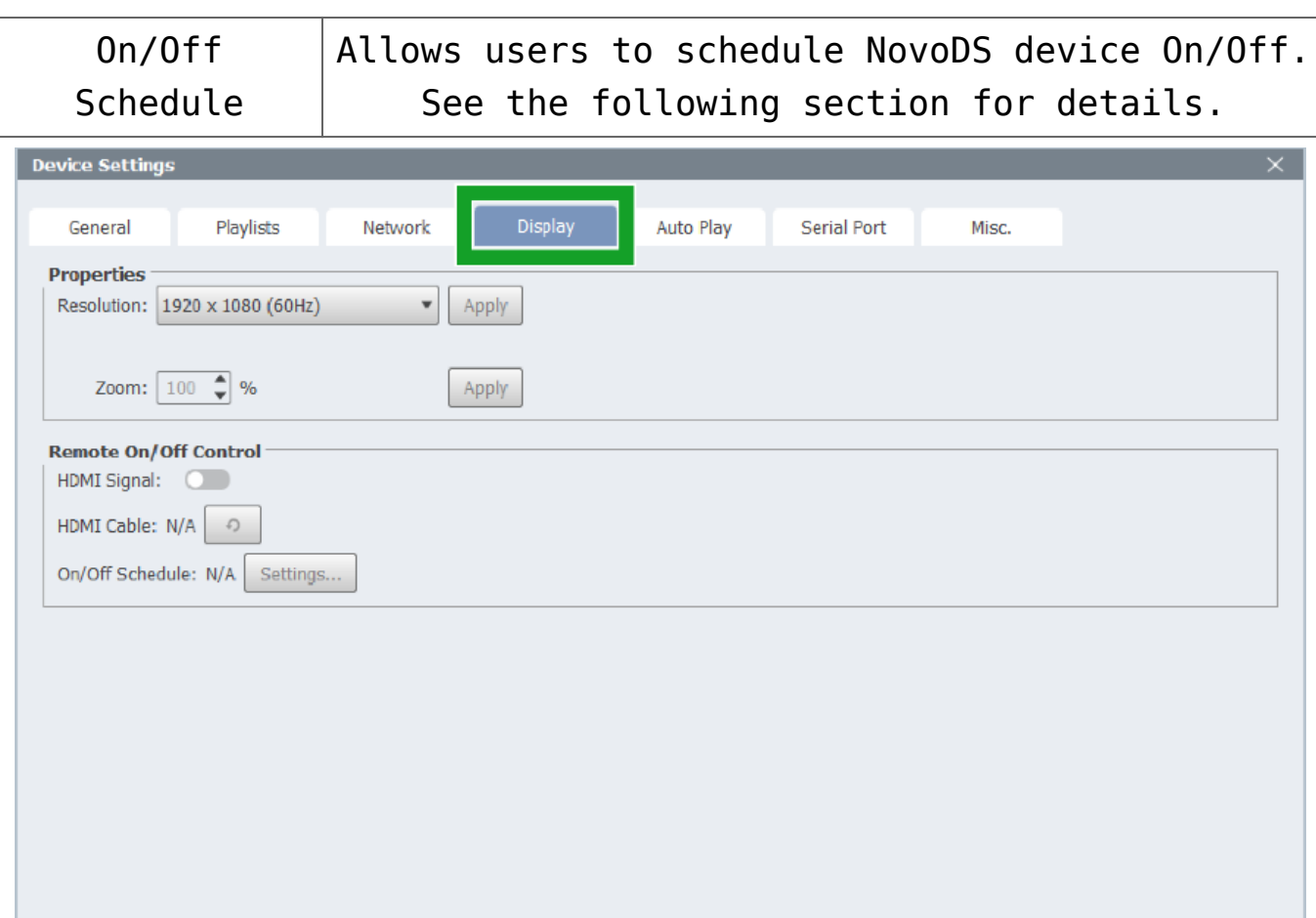

#### **4.3.4.4.1 On/Off Schedule**

Field "**On/Off Schedule**" is the place to configure power-on/off schedule.

(1) Click **Settings…** in the Display tab.

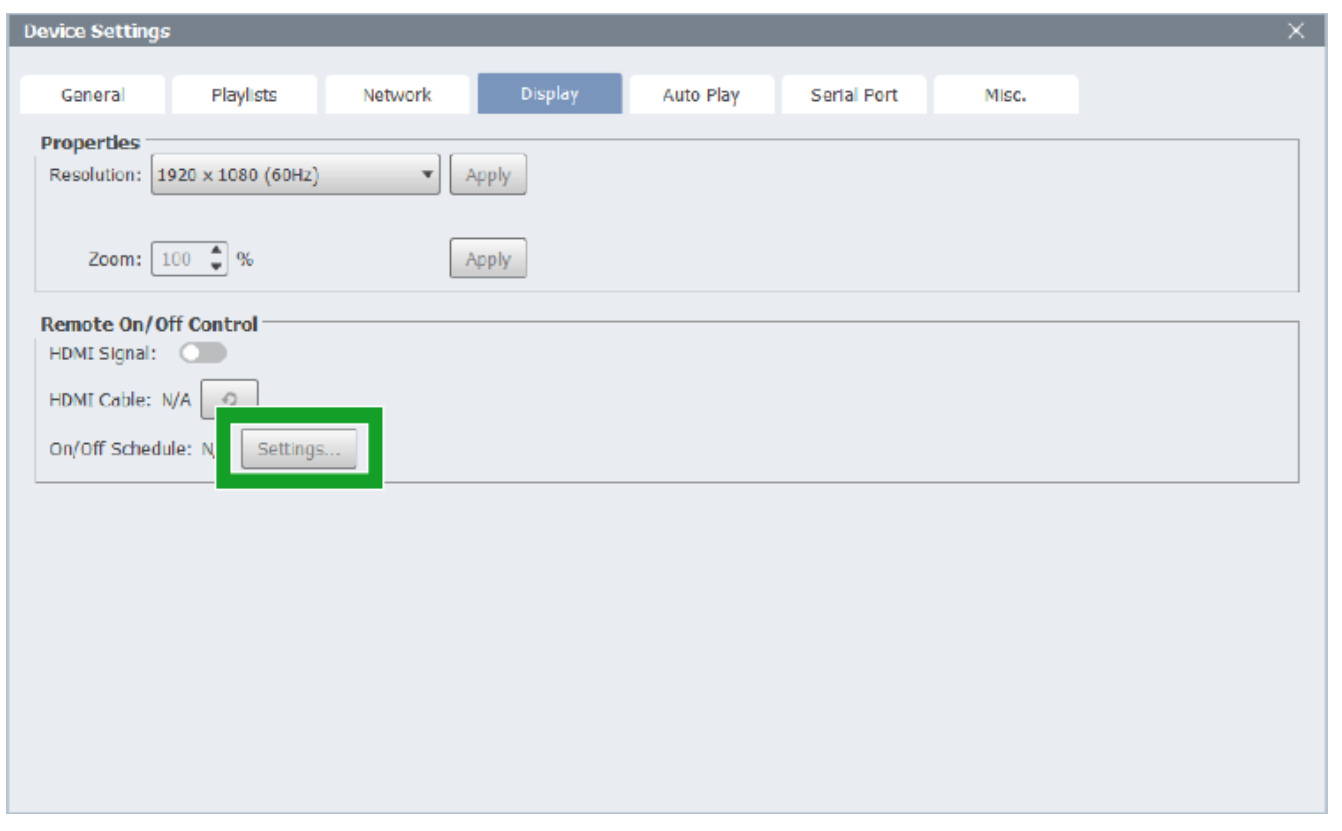

(2) Click **Yes** to confirm that you want to create a new schedule.

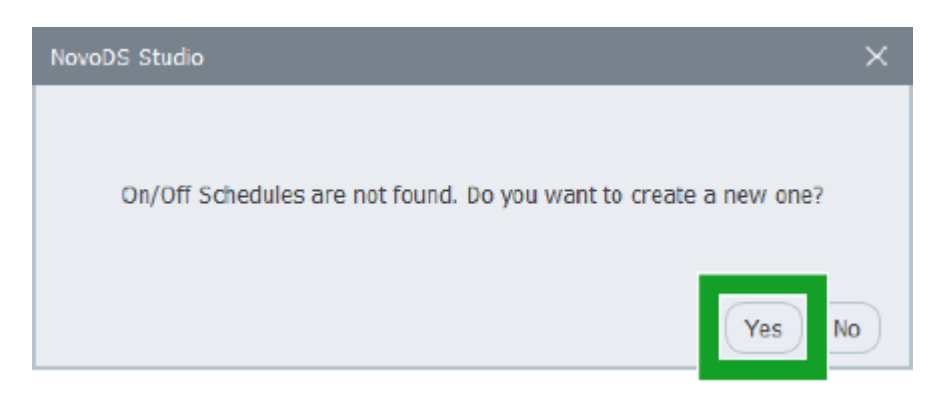

(3) In the **On/Off Schedule** dialog, complete the followings: *NOTE: If you want to edit an existing power-on/off schedule, select it from the Current properties are from drop down menu.*

**A: Select days** → pick the day(s)

**B:** Choose from turning off the HDMI signal to the display device or sending RS232 command to turn it off.

**C:** Field **Display ON at** allows you to set up the power-on time.

**D:** Field **Display OFF at** allows you to set up the power-off

time.

*NOTE: You can set multiple power on/off times for your schedule.*

**E:** Field **Description** is the place to give this schedule a descriptive name.

Lastly, click on button "**Save**" to save the current schedule and button "**Upload to Device"** to deploy the schedule to a device.

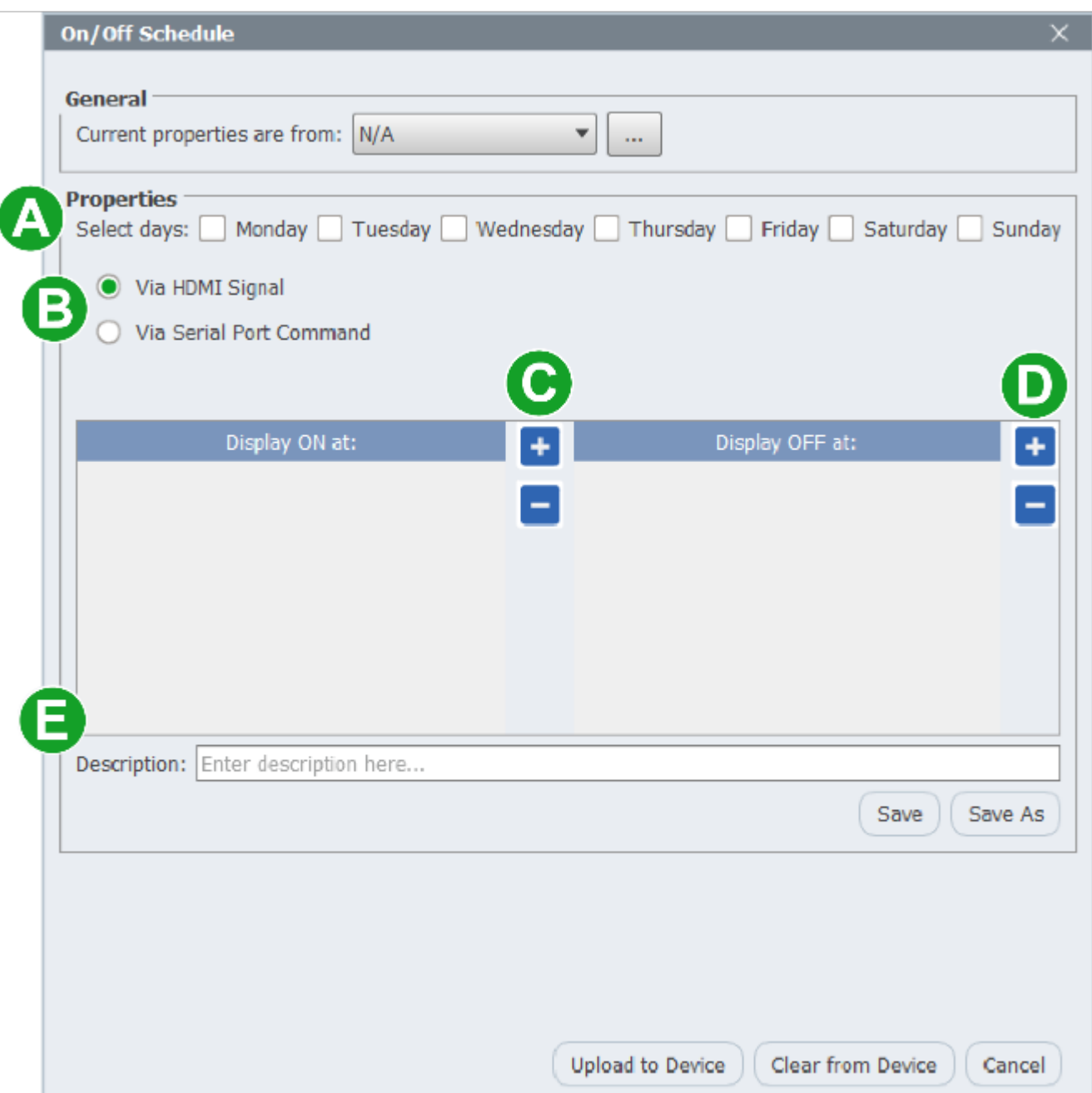

# **4.3.4.5 Auto Play**

The **Auto Play** tab allows you to configure several playback rules.

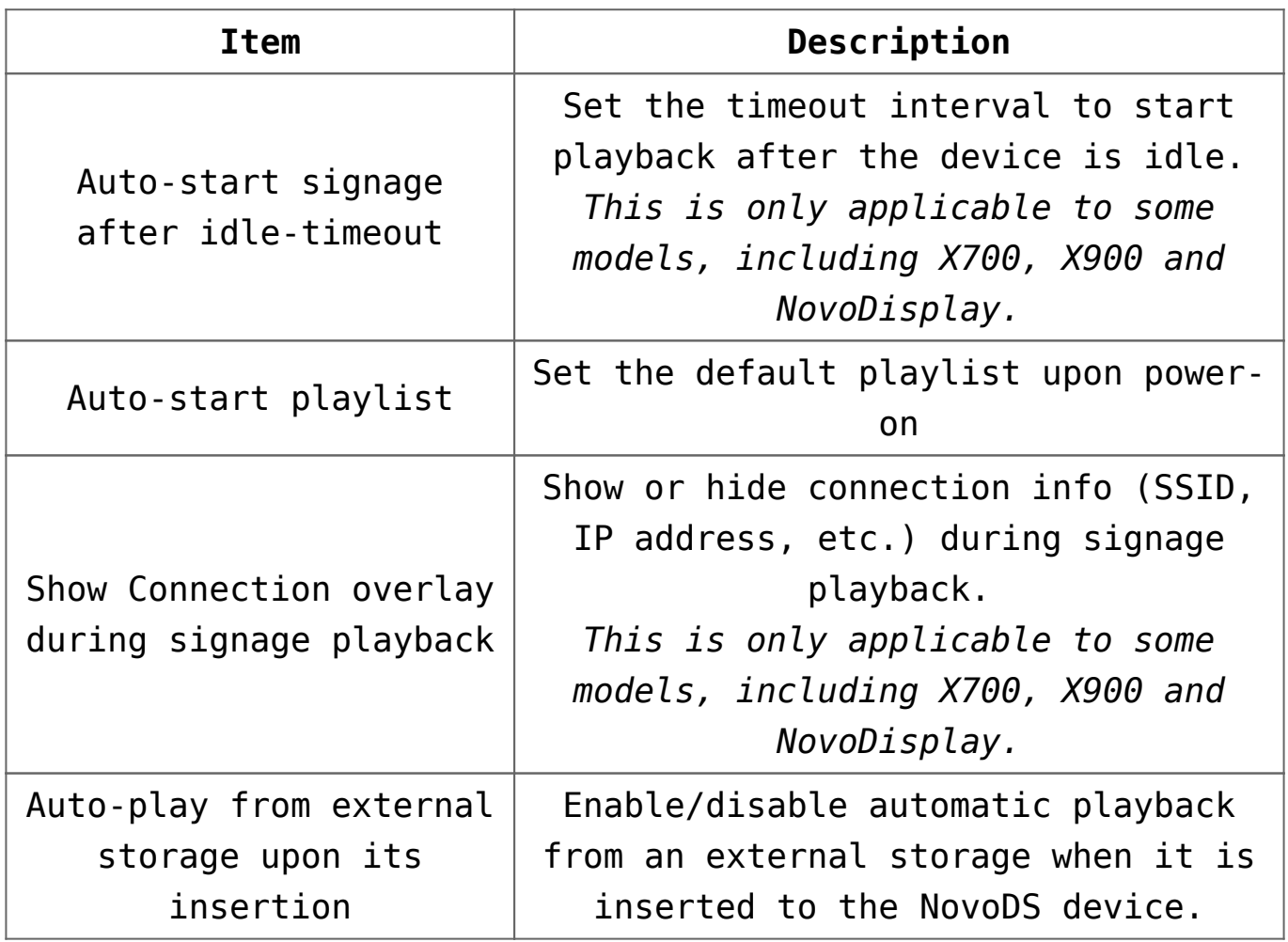

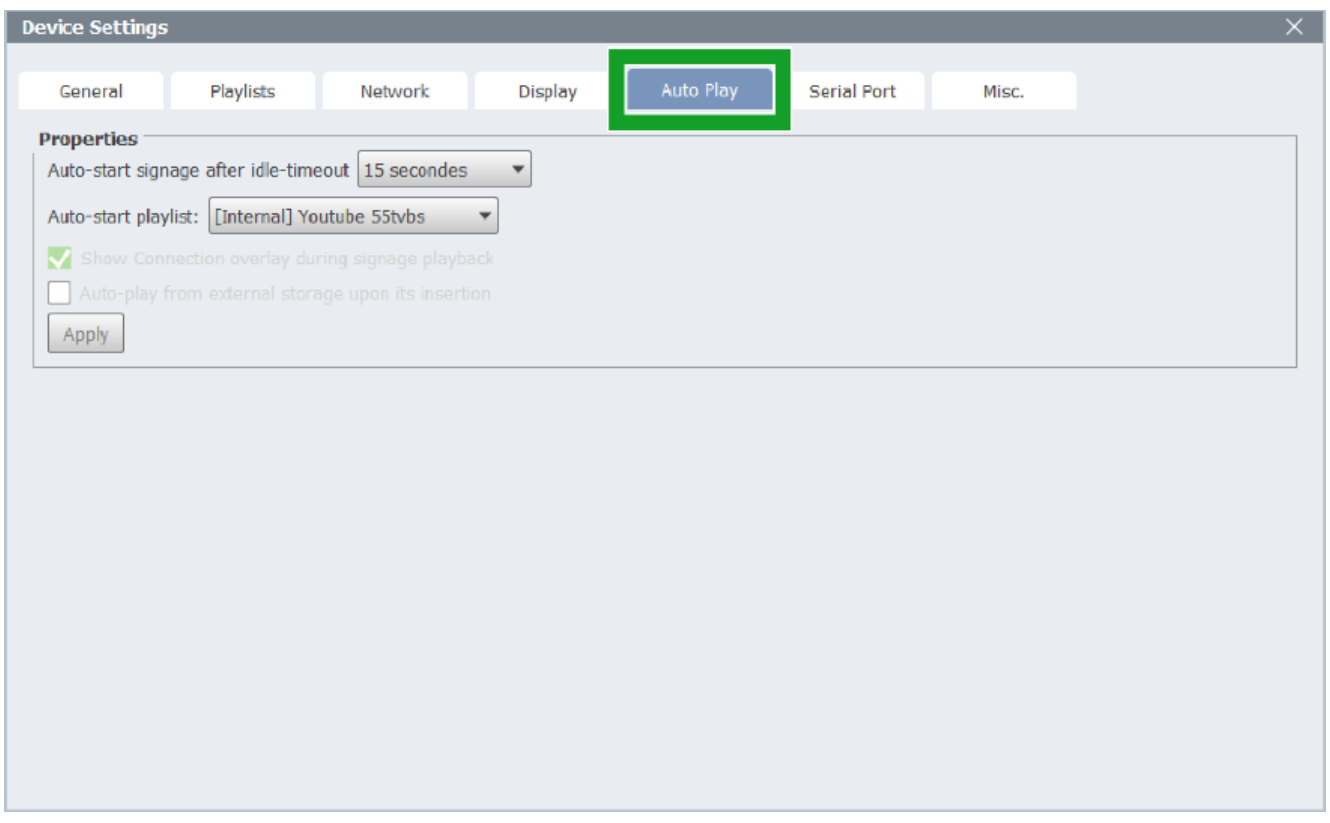

### **4.3.4.6 Serial Port**

The **Serial Port** tab allows you to set up RS232 port(s) and commands.

- "Settings" enables you to set up the port parameters and command data
- "Command(s)" section is the place you issue commands over the RS232 connection.

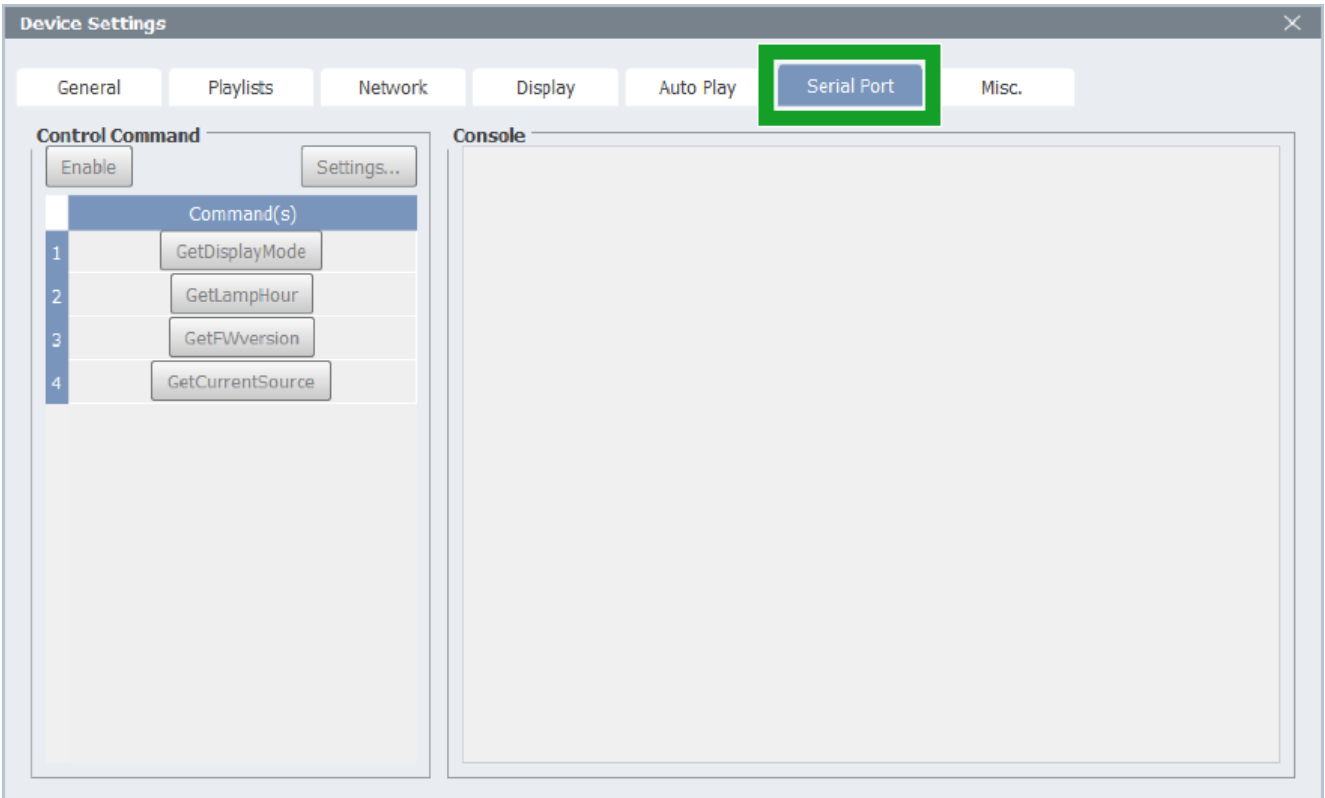

# **4.3.4.7 Misc.**

The **Misc.** tab allows you to configure the following detailed settings for the device

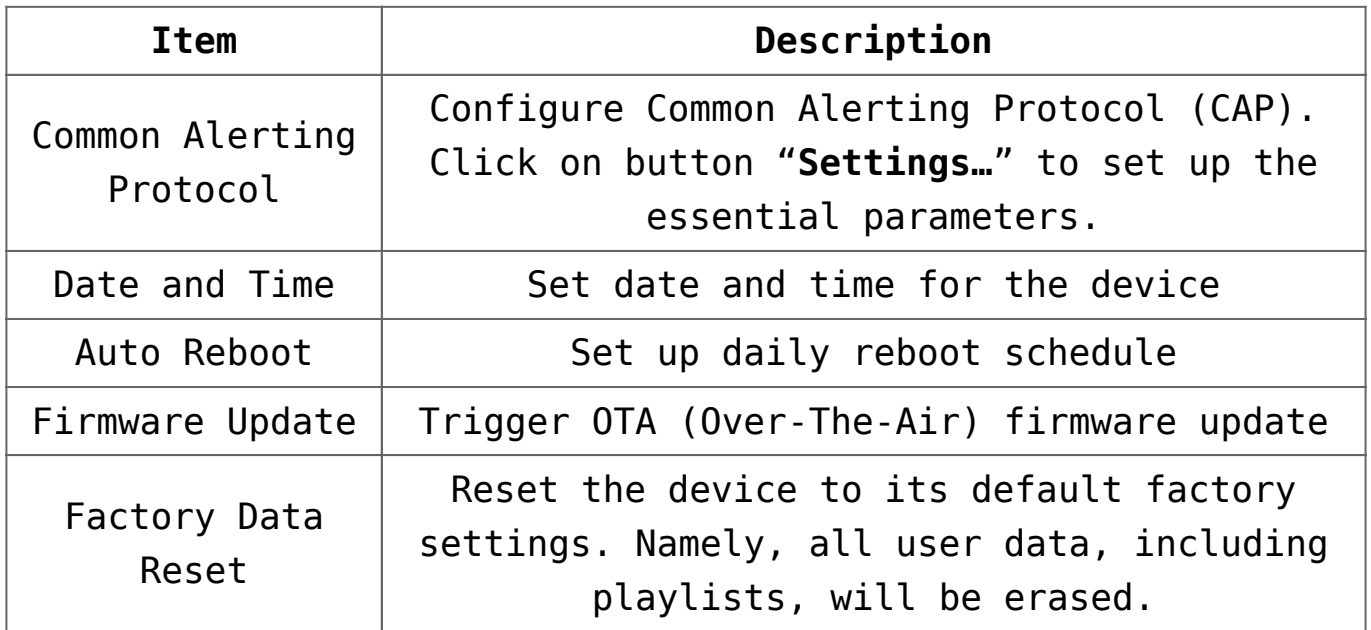

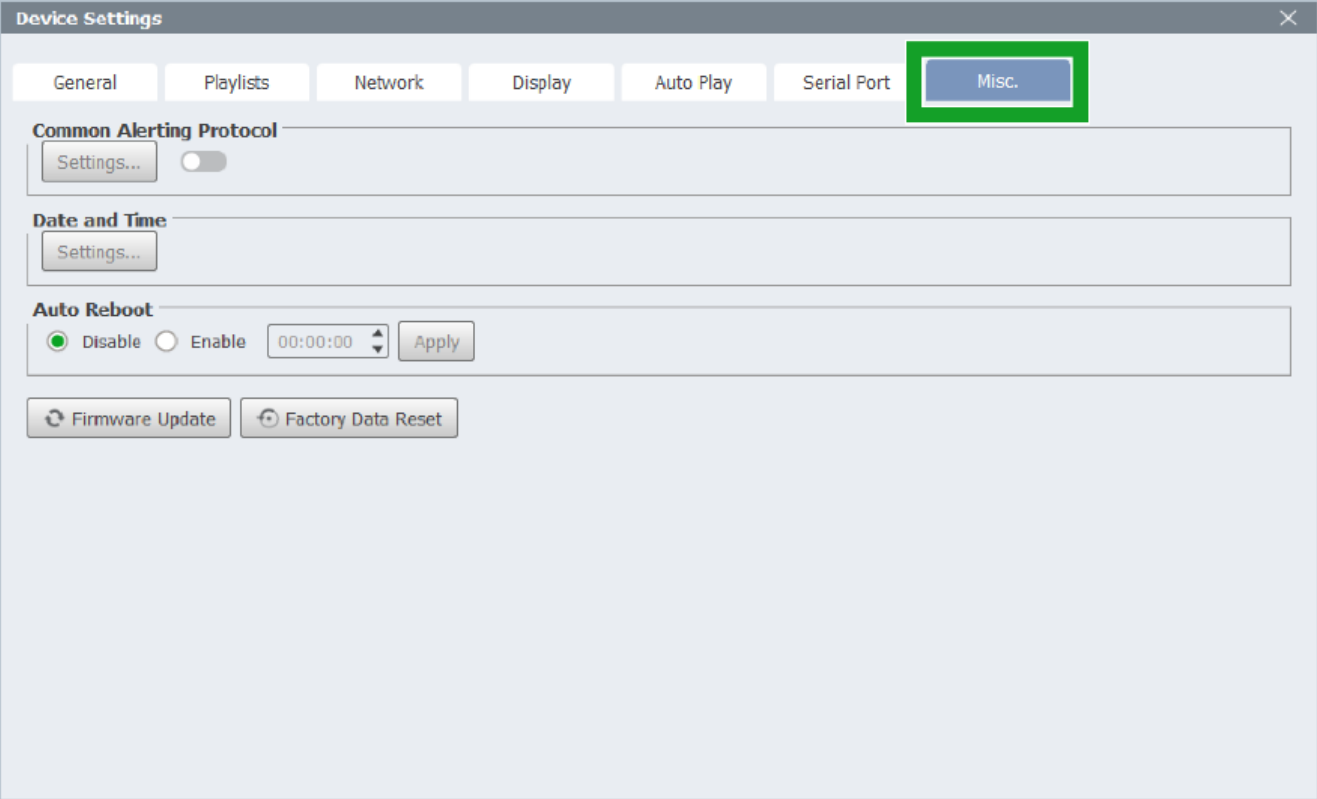